# **GUIA DE INSTALAÇÃO**

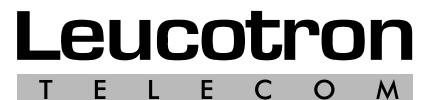

Pense Soluções. Lembre Leucotron.

Assistência Técnica em todo o Brasil.

Rua Jorge Dionísio Barbosa, 312 - CEP 37540.000 Santa Rita do Sapucaí - MG FONE: (35) 3471.9500 - FAX: (35) 3471.9550 0800 35 8000 sac@leucotron.com.br

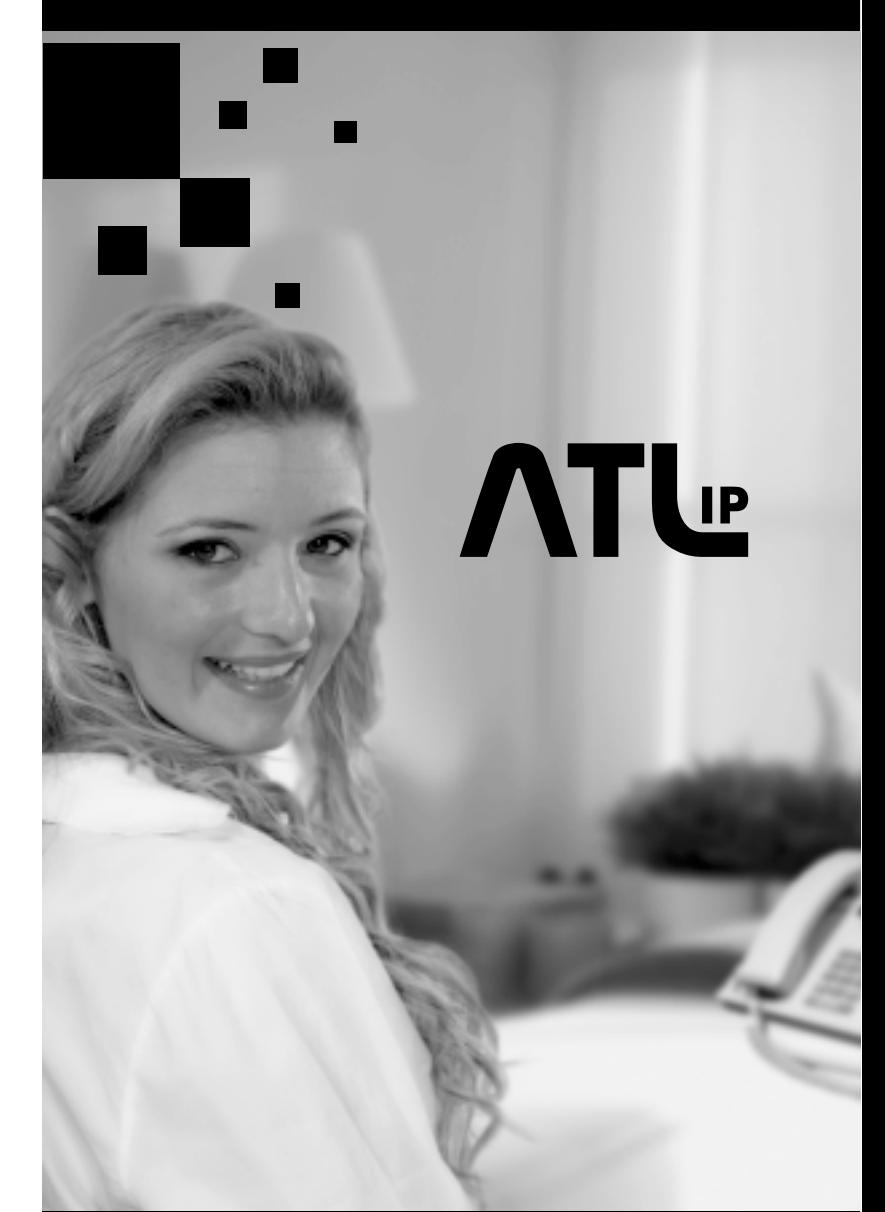

# www.leucotron.com.br

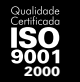

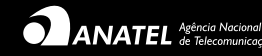

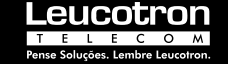

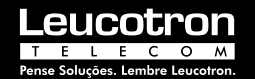

**Devido aos contínuos aperfeiçoamentos dos produtos e serviços, as especificações descritas a seguir, estão sujeitas a alterações sem prévio aviso.**

# **APRESENTAÇÃO**

Parabéns! Você acaba de adquirir um produto Leucotron, construído sob as normas ISO 9001 com tecnologia de ponta, aprovado de acordo com as normas de telecomunicações vigentes.

Este Manual Básico serve como guia para a instalação e a configuração do ATL IP nos modelos 1100 / 2100 / 2200.

O ATL permite que chamadas telefônicas sejam originadas e recebidas utilizando uma operadora VoIP, proporcionando grande economia na conta telefônica.

Para garantir um bom funcionamento, siga as instruções deste manual para se beneficiar do excelente desempenho do ATL.

**Observação:** Para configurar o ATL, consulte o Help On-Line do ATL na página da Leucotron na internet www.leucotron.com.br/help/atl-ip

# **ESPECIFICAÇÕES TÉCNICAS**

O ATL foi desenvolvido para funcionar em aparelhos telefônicos convencionais, transformando-os em Telefones IP. Veja abaixo suas especificações técnicas:

- **Modelo:** ATL IP 1100 / ATL IP 1200 / ATL IP 2100 / ATL IP 2200 - **Padrão:** SIPv2 (RFC 3261, 3262, 3263, 3264)
- **Codecs de Voz:** G.729 A+B, G.711a-law, G.711u-law, G. 726 **- Portas:**

1 - IP 1100 = FXS (1) + WAN:

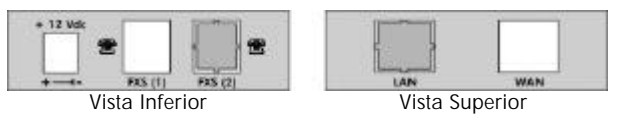

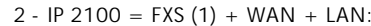

 $+11$  Vo

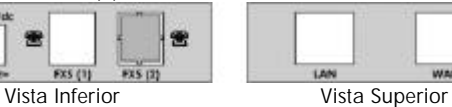

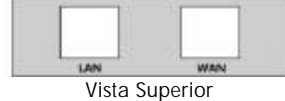

3- IP 2200 = FXS (1) + FXS (2) + WAN + LAN:

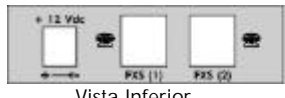

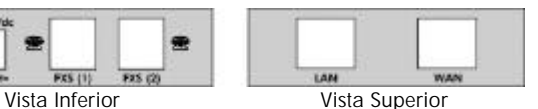

\_\_\_\_\_\_\_\_\_\_\_\_\_\_\_\_\_\_\_\_\_\_\_\_\_\_\_\_\_\_\_\_\_\_\_\_\_\_\_\_\_\_\_\_\_ **Leucotron Telecom 300M02R2 26/12/2007**

- **Tipo de Cabeamento:** RJ45 para Ethernet (CAT 5) e RJ11 para porta de voz

- **LEDs:** Mensagem, Alimentação

- **Características de Segurança:** senha de proteção para o administrador

- **Dimensões:** 80 X 29 X 128 (mm)

- **Peso:** 115 g (sem fonte)

- **Fonte (Alimentação):** 12V 1.0A. (110-220)

Para especificação técnica completa consulte: www.leucotron.com.br/help/atl-ip

## **INSTALAÇÕES E CONFIGURAÇÕES**

O ATL é um dispositivo extremamente versátil, dispondo de uma infinidade de parâmetros. Sua instalação foi planejada para que o usuário realize-a facilmente, requerendo pequeno conhecimento sobre redes quando se mantém os parâmetros de fábrica. Existem alguns parâmetros básicos exigidos par a o correto funcionamento, porém sugere- se que as alterações de parâmetros sejam realizadas com critério, pois a utilização indevida pode impedir o funcionamento do equipamento.

A instalação do ATL precisa atender dois quesitos distintos:

- **Satisfazer conexão de rede:** O ATL precisa inicialmente fazer parte da rede onde se deseja o funcionamento. Para isso, há um conjunto de parâmetros que precisam ser configurados independente de qualquer outra função do dispositivo.
- **Ser reconhecido e fazer parte de um provedor SIP:** Somente após o primeiro quesito estar satisfeito, nos preocuparemos com parametrizações SIP.

Veja abaixo as topologias de instalação do ATL:

**Topologia 1**: Conexão numa rede administrativa por um roteador ou MODEM ADSL roteador, através de Hub/Switch.

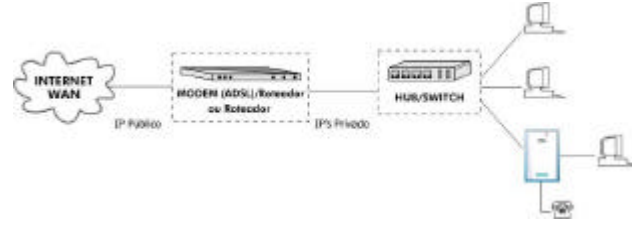

*Figura 1* – Conexão a rede administrativa através de um Hub/Switch

**Topologia 2***:* Conexão numa rede administrativa por um roteador ou MODEM ADSL roteador, diretamente no único ponto de roteador, oferecendo a porta LAN para o computador local.

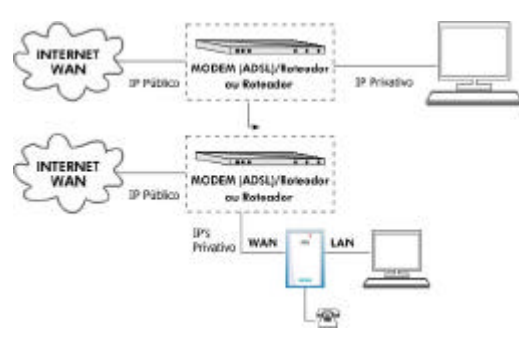

*Figura 2*– Conexão direta a rede administrativa

**Topologia 3***:* Conexão direta num MODEM ADSL BRIDGE, oferecendo a porta LAN para computador local.

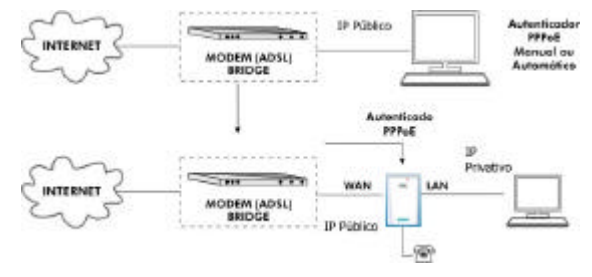

*Figura 3*– Conexão direta a um modem ADSL

 Veja na internet – www.leucotron.com.br/help/atl-ip no item instalação, como proceder em cada cenário.

#### **Parâmetros de Rede**

O ATL é um equipamento que sai de fábrica com o modo DHCP habilitado, porém pode ser configurado para ser inicializado no modo IP fixo (**10.1.1.150**). Para habilitar a configuração de IP fixo, o cabo de rede de ser mantido desconectado do ATL durante um período superior a 45 segundos. Após desse período, conecte o cabo de rede ao Hub/Switch sem que a fonte de alimentação do ATL seja desligada.

Consulte o help na Internet - www.leucotron.com.br/help/atl-ip no item configuração a partir de IP Fixo.

#### **Configurações do ATL**

Caso o ATL não tenha sido configurado com IP fixo:

1 – Habilite-o com o IP fixo conforme descrito no item "Parâmetros de Rede" deste guia: (IP fixo **10.1.1.150**);

2 – Configure a interface de rede do computador com IP fixo para a mesma rede do ATL. Veja a Figura 4;

**Exemplo:** Endereço IP: 10.1.1.100 Máscara de sub-r ede: 255.255.255.0

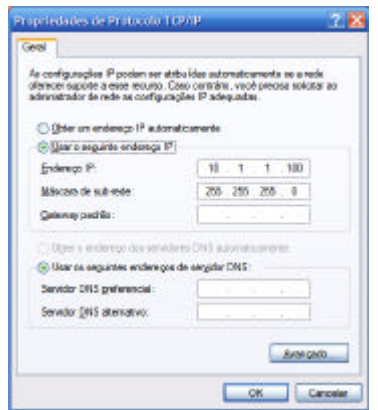

*Figura4* – Configuração da Interface de Rede

3 – Clique em **OK** para confirmar as alterações;

4 – Em seu computador abra o navegador de rede (Ex: Internet Explorer);

5 – Na barra de endereços, digite http://10.1.1.150 e digite o nome de usuário e senha padrão.

#### **NOME DE USUÁRIO:** Administrador **SENHA:** Administrador

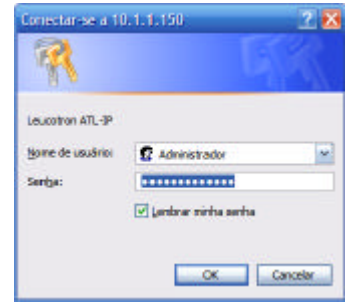

Assim que o acesso for validado o navegador apresentará a tela de configuração de entrada.

**Atenção** : O nome de usuário e senha padrão devem iniciar com letra maiúscula.

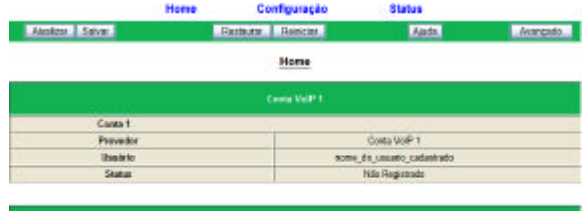

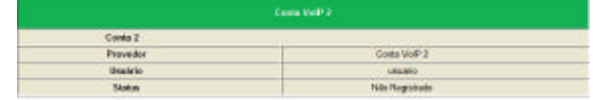

**Atenção:** As configurações de rede de seu computador devem ser restauradas após a configuração do ATL -IP.

#### **Tela de Configuração de Contas VoIP**

Para configurar das contas VoIP, clique em **Configurações** na tela inicial do ATL. Clicando neste ícone, a tela de Configuração Principal é aberta. Clique em **Avançado** para prosseguir com as operações. Em seguida, clique em **Contas VoIP**, e escolha a opção **Contas VoIP 1** no menu lateral.

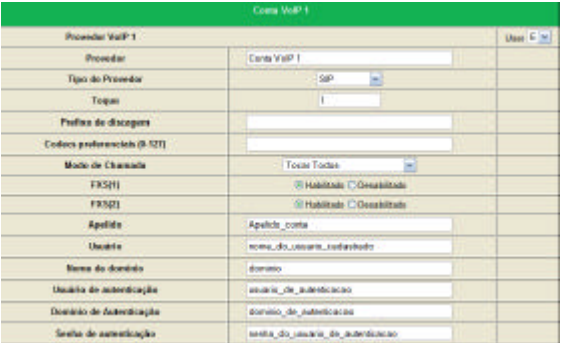

### **Configurações em Operadoras VoIP**

Atenção : Para prosseguir com as configurações deve-se estar cadastrado em uma operadora VoIP.

### **Registro em Operadora VoIP (SIP)**

Para configurar a operadora VoIP, preencha os itens indicados na tela de operação do ATL:

#### **Conta VoIP:** provedor

**Tipo de Provedor:** SIP **Usuário:** *usuário\_login* **Nome do Domínio:** *site\_provedor.br* **Usuário de Autenticação:**

#### **Domínio de Autenticação: Senha de Autenticação:** s*enha\_login* **Servidor Proxy SIP:** *site\_provedor.br* **Servidor Registro SIP:** *site\_provedor.br*

Salve as alterações da página de contas VoIP clicando no botão **Salvar** (localizado na lateral superior esquerda da página) antes de acessar outra página de configuração do ATL.

#### **Modo de Operação**

Acesse a tela de Modo de Operação, em Configuração Operacional. Certifique-se que o campo **Modo** esteja programado para **Simple Internet Home Termination** . Caso deseje alterar este campo, salve as alterações antes acessar outra tela.

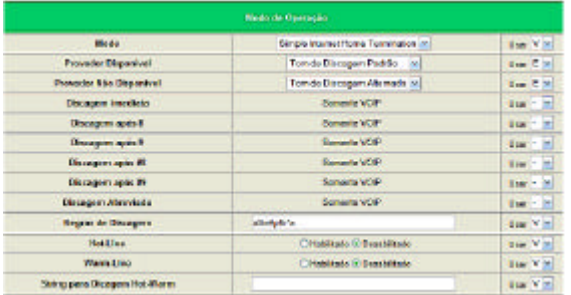

Caso não opte por um IP Fixo, clique no ícone **Reiniciar** do ATL. Assim que iniciado, o ATL obterá um IP automático do roteador (ou servidor DHCP). Não esqueça de reprogramar a tela de **Propriedade do Protocolo TCP/IP**do seu computador.

#### **Alteração do IP do ATL para IP Fixo**

Consulte seu administrador de rede para obter o IP que será utilizado para configuração. Localize nas telas de programação do ATL os ícones **Configuração** e **Sistema,** e localize o link **Configuração Estática de Rede** no menu lateral da página.

Em **Configuração Estática da Rede**, certifique-se que a opção **Habilitado** esteja sempre marcada.

Faça a alteração do Endereço IP Interno. Caso seja necessário, faça as alterações dos endereços da **Máscara de subrede** e do **Gateway padrão** .

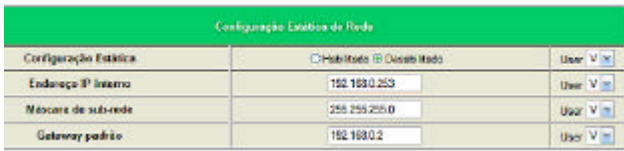

Para que as alterações configuradas, clique no botão Salvar na lateral superior esquerda da tela.

Para retirar o ATL do modo DHCP, acesse a opção **Configuração ADSL/DHCP** no menu lateral.

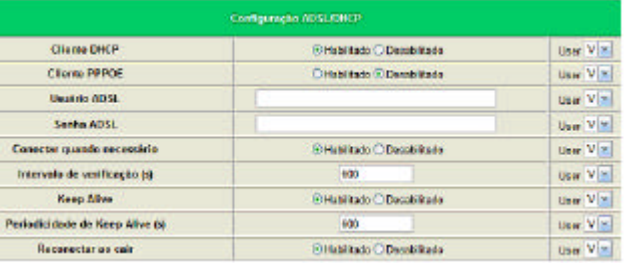

Certifique se que a opção **Cliente DHCP** esteja sempre marcada como **Desabilitado**. Para o sucesso das alterações realizadas, clique no botão **Salvar** localizado na lateral superior esquerda da tela. Configure os campos de DNS preferencial, acessando as opções **Configuração**, **Sistema**, **Configuração DNS** localizadas no menu lateral. Informe o IP do servidor **DNS** de sua rede.

**Atenção** : Reinicie o ATL e re-programe a tela de **Propriedade do Protocolo TCP/IP**do seu computador.

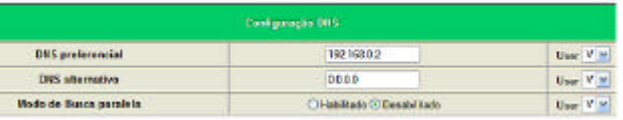

#### **Sugestão para instalação de mais um aparelho**

Para a fixação de mais de um ATL, utilize as travas que acompanham o produto. Cada ATL adquirido vem acompanhado de duas travas que devem ser usadas para união dos equipamentos ATL, como na Figura 5.

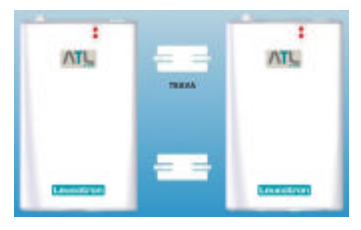

*Figura5* – Fixação de dois aparelhos ATL IP

**Atenção** : Altere as senhas (Administrador e Usuário) assim que possível para proteger as operações do seu equipamento na rede.

### **CERTIFICADO DE GARANTIA**

#### I - Conteúdo e prazo de garantia

1. A Leucotron Equipamentos Ltda, garante o produto acima identificado, o qual foi recebido devidamente lacrado, pelo prazo de 12 (doze) meses, incluído o da garantia legal (primeiros noventa dias), contados a partir da aquisição pelo primeiro consumidor, contra defeitos de projeto, fabricação, montagem ou solidariomente em decorrência de vícios de qualidade do material, que o torne imaróprio ou inadequada ao consumo a que se destina.

2. A garantia se faz mediante a exibição deste termo, bem como da Nota Fiscal correspondente.

3. Este certificado é uma vantagem adicional à garantia legal oferecida ao consumidor. Para que o mesmo tenha validade, é imprescindivel o registro do produto no endereco de internet www.leucatron.com.br/agrantia

4. Caso o registro do produto no endereco de internet www.leucatran.com.br/garantia não seja efetuado pelo consumidor, a Leucatron Equipamentos Ltda, garante o produto, nos moldes da cláusula II (Extensão da garantia) deste Certificado, pelo prazo de 90 ínovento dias), conformedetermina o Código de Defesa do Consumidor.

#### II - Extensão da agrantia

A garantia inclui a substituição de partes, peças e componentes defeituasas, que comprovadamente apresentarem defeitos de fabricação ou desgastes anormais e também mão-de-obra de laboratório na fábrica da Leucatron. III - Excludentes da garantia

1. O presente termo exclui despesas de transporte, frete, seguro, constituídos tais itens ônus e responsabilidade do consumidor, além de não cobrir:

a. Danos à parte externa do produto (gabinete, paine). acabamentos, botões, antena, etc.), bem como peças e acessórios sujeitos à quebra causada por maus tratas: b. Manuseio inadeguado, indevido aos fins a que se destina, em desacordo com as recomendações do Manual de Instrucões:

c. Eventuais defeitos decorrentes do desgaste natural do produto ou pela negligência do consumidor no nãocumprimento das instruções do manual de operação.

IV - Invalidade da garantia

1. A garantia fica automaticamente invalidada se: a. Não for apresentada a Nota Fiscal de venda, ou documento fiscal equivalente, conjuntamente com a Termo de Garantia: b. O produto for ligado em rede elétrica sujeita a flutuação excessiva de voltagem ou fora dos padrões especificados, incluindo-se neste contexto a tensão de alimentação: c. O produto tiver seu lacre violado, for aberto para conserto, manuseado ou tiver o circuito original alterado por técnico não autorizado ou não credenciado:

d. O número de série do produto for removido, alterado ou rasurado:

e. O produto for utilizado em ambientes sujeitos a gases corrosivos, umidade excessiva au em locais com altas/baixas temperaturas: poeira, acidez, etc.:

f. O produto sofrer qualquer dano por acidente (quebra), ou apente da natureza (raio, enchente, fogo, maresia, vandalismo, sabotagem, terremotos, etc.);

a. O produto for manuseado ou usado em desacordo com o Manual de Instrucões que o acompanha ou disponibilizado na internet em www.leucotron.com.br.:

h. Qualquer modificação for introduzida no aparelho, não prevista no Manual de Instruções;

i. O produto for transportado/armazenado de forma inadequada:

i. O defeito for acasionada pelo consumidor ou por terceiras estranhos à Leucatron.

#### V - Forma e local de utilização da garantia

1. Para usufruir desta garantia adicional à legal, o consumidor deverá utilizar-se de um dos postos de servico autorizado Leucotron, dentre aqueles que constam na relação informada na internet em www.leucatron.com.br.

2. Esta Garantia é válida apenas em território brasileiro. 3. O transporte do produto ao posto de serviço autorizado é de responsabilidade do consumidor.

Atenção: Este Termo de Garantia só tem validade quando acompanhado da Nota Fiscal correspondente. Conserve-os em seu poder.

Registre-se: www.leucotron.com.br/garantia

N° de Série: Modelo: